# **SWHP Provider Portal**

#### *Online Tool to Check Member Eligibility/Benefits, Claim Status, and So Much More!*

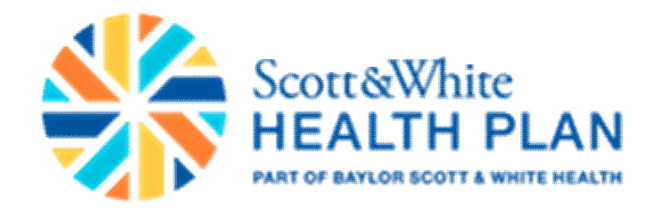

### **Log In or Register**

- If you are currently registered to use the portal, enter your Email Address and Password.
- If you are not registered, click on **Sign Up Now**.

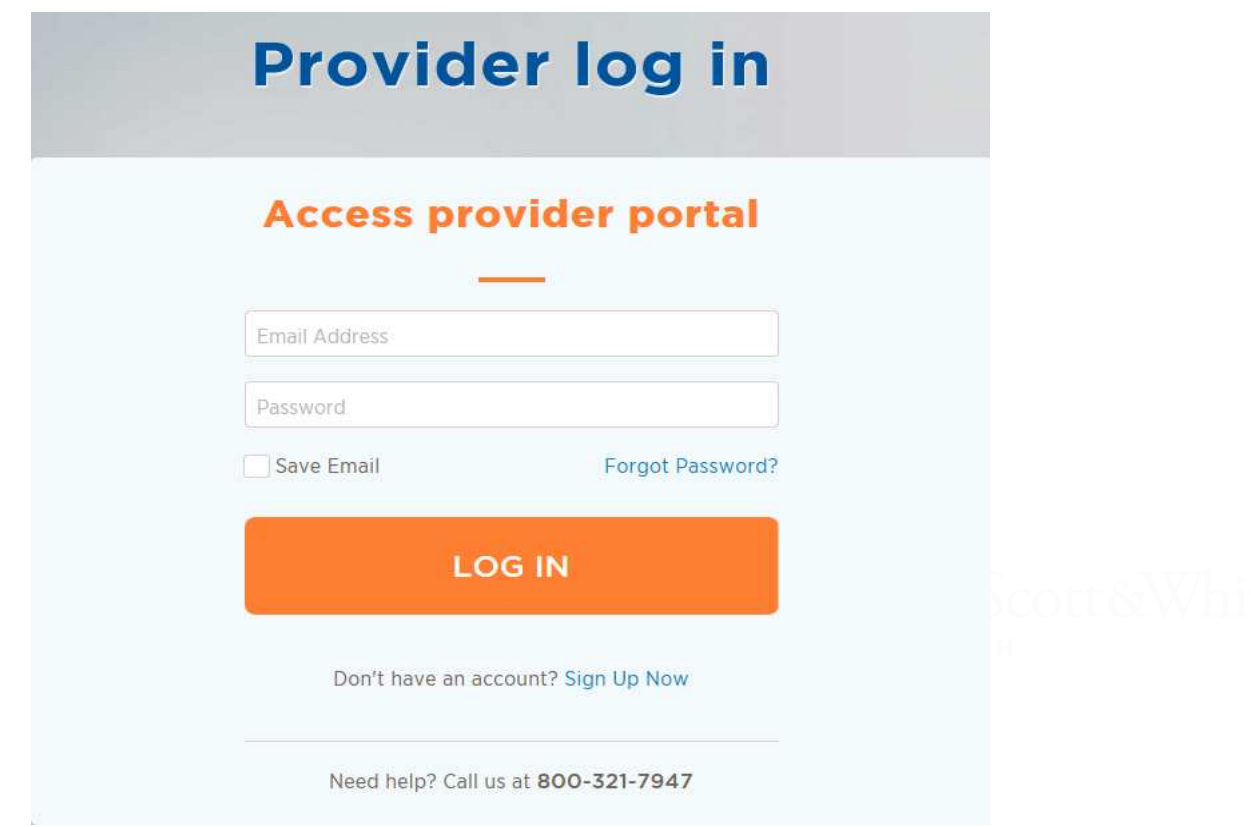

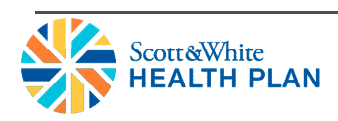

## **Provider Sign Up**

- Fill in all fields, and click on **Create Account**. *Note that all fields are required*.
- If the Tax ID and/or NPI entered match what SWHP has you setup with, your registration will be automatically approved and you will have immediate access to the portal.
- If the Tax ID and/or NPI entered does not match what SWHP has you setup with, then your account will not be automatically approved and you will need to call the number listed at the bottom of the screen for assistance.

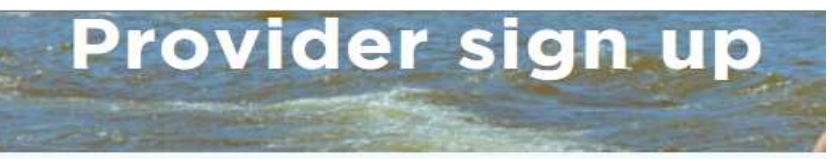

\* All fields are required

OIndividual Provider

NPI Number

Tax Id

**Email Address** 

First Name

Last Name

New Password

Confirm Password

**CREATE ACCOUNT** 

Cancel

Need help? Call us at 800-321-7947

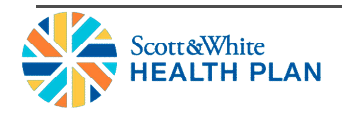

#### **Forgot Password or Account Locked**

#### **What should I do if I forgot my password?**

- To reset your password, click on **Forgot Password**.
- Enter your email address that you used to register for the portal, then click **Reset**.
- A new password will be sent to the email address we have on file for you. (*If you do not see an email from us, be sure to check your spam folder*.)

#### **What should I do if I am locked out of my account?**

- If you have been locked out, it is usually because you had too many unsuccessful login attempts. To unlock your account, please contact the SWHP Provider Relations Department via:
	- Phone: 800-321-7947, ext. 203064 or 254-298-3064 and select option 7
	- Email: swhpproviderrelationsdepartment@sw.org
		- *Include your name, Tax ID, NPI, username/email address, and phone number in your email*

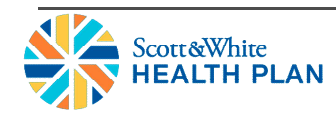

#### **Forgot Password or Account Locked**

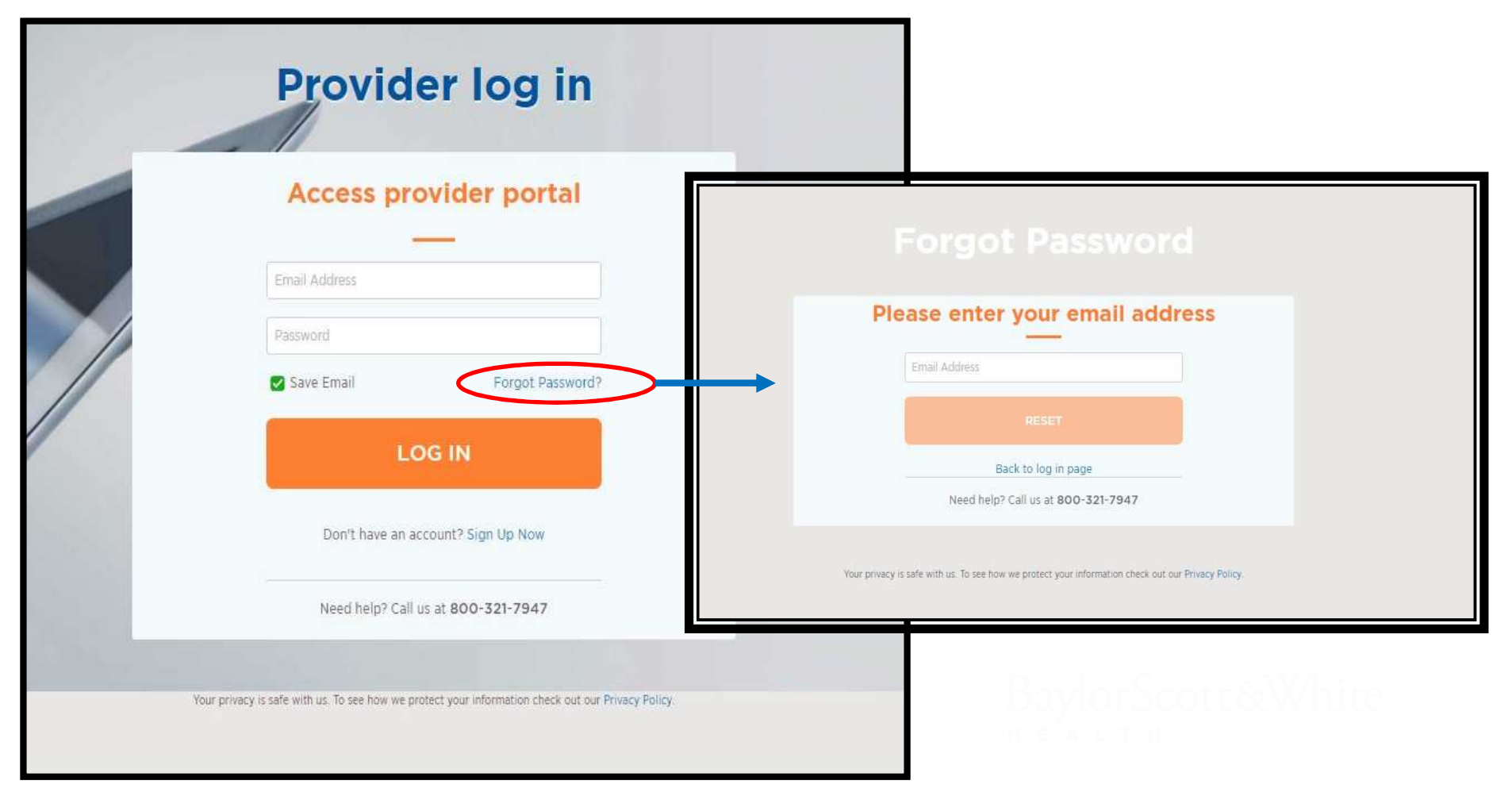

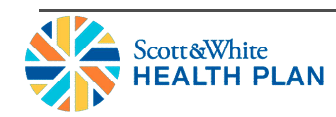

#### **Accessing SWHP Provider Portal**

- Go to: https://portal.swhp.org/ProviderPortal/#/login
- Below is a screen shot of many of the tools available within the portal to assist you with your administrative processes.

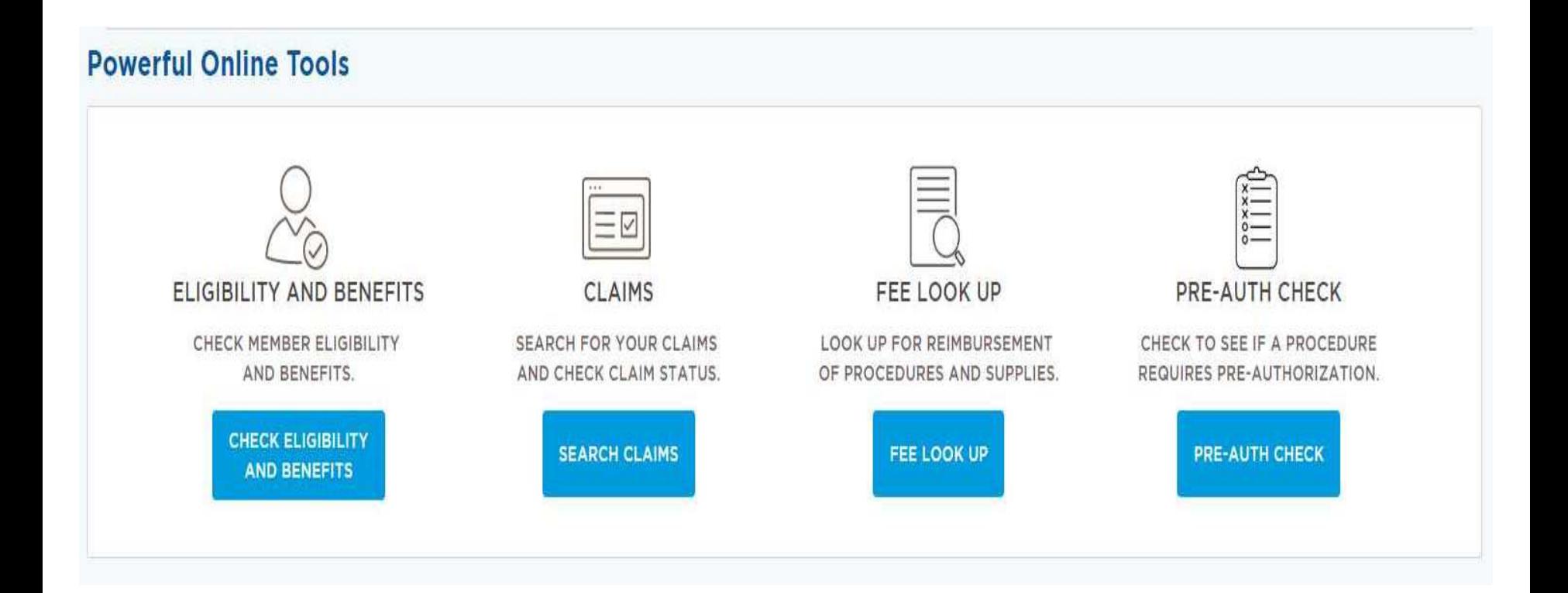

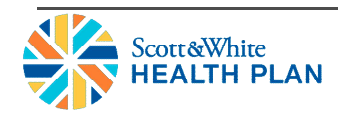

#### Tools and Features

- **SWHP Portal allows you to:**
	- Verify Eligibility and Benefits
	- Check Claim Status
	- Look Up Reimbursement Rates by Code
	- **Improved Feature** Look Up Codes to Determine Prior Authorization **Requirements**
	- View Explanation of Claim Denial Codes
	- **New Feature** Register as a Group Provider
	- Add Additional Providers to an Existing Registration (using individual NPI's)
	- **New Feature** Submit Prior Authorization Request Forms
	- Submit Case Management Referral Forms

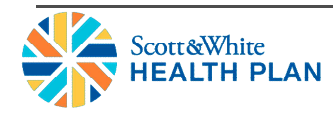

### **Member Eligibility/Benefits**

- Select **Member Search** on the dashboard and the *Members Search Criteria* page will display.
- Enter at least 2 fields in the search criteria.
- Click **Search** to display the results.

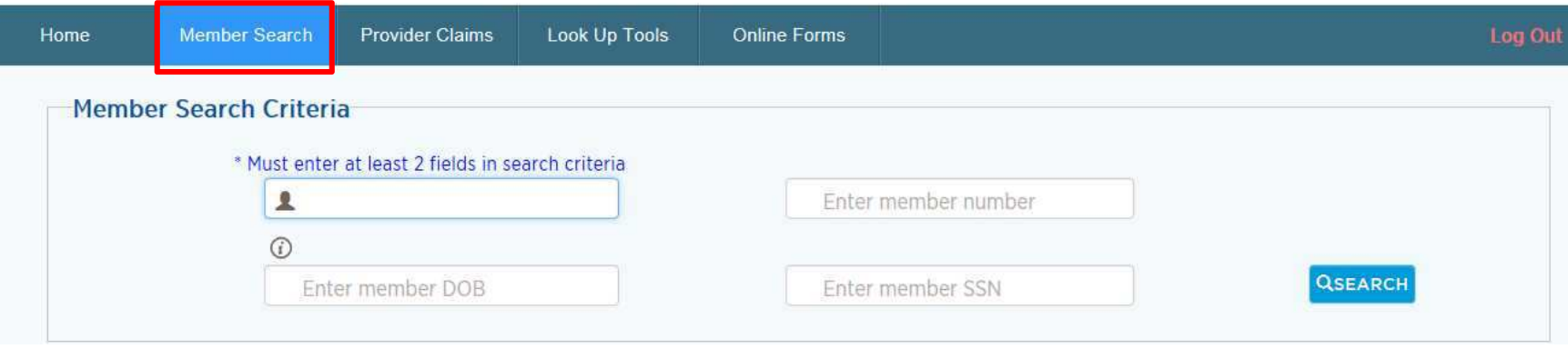

\**If the Summary of Benefits (SOB) document is not attached for the member you are looking up, please call the SWHP Provider Relations Department at 800-321-7947, ext. 203064 or 1-254-298-3064 and select option 7*.

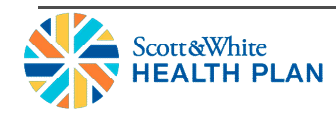

#### **Check Claim Status**

- Select **Claim Search** listed under **Provider Claims** on the dashboard and the *Claim Search Criteria* page will display.
- Enter the required information in the search criteria.
- Click **Search** to display the results.

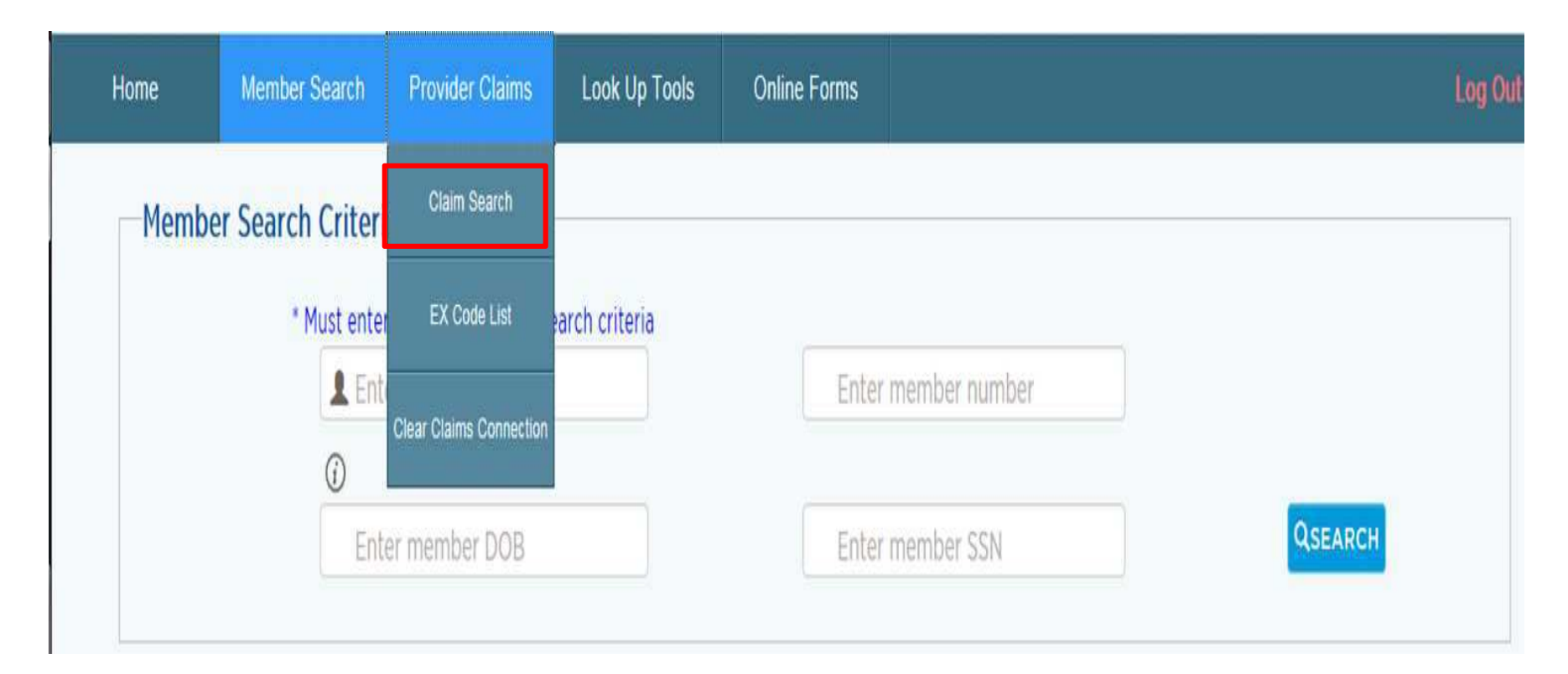

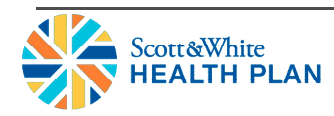

#### **Check Claim Status**

ΕΔΙΤΗ ΡΙΔΝ

• After you obtain your claim search results, you can click on the 12-digit alphanumeric number listed under the **Claim No.** column to see *Claim Detail Information*.

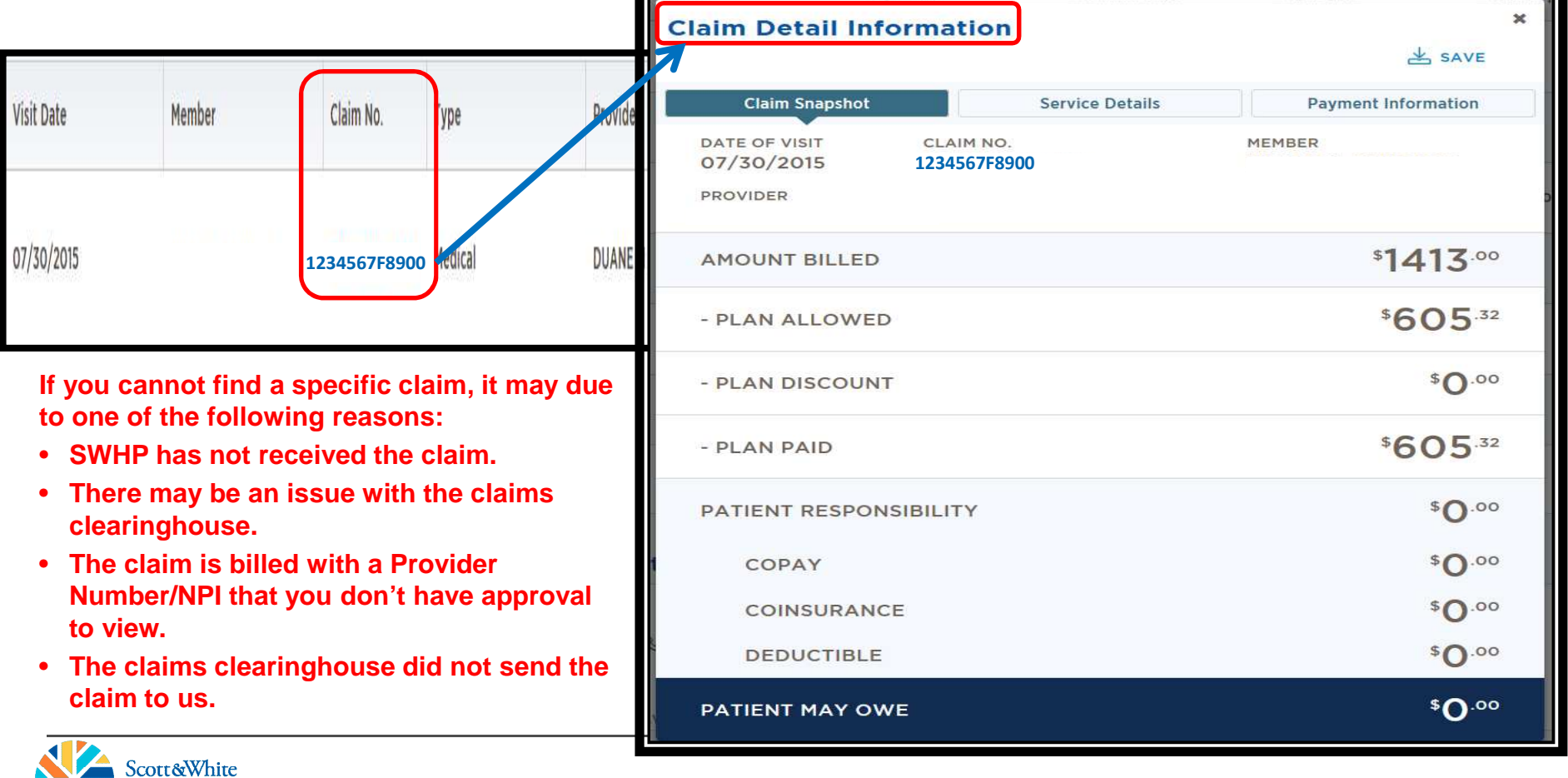

#### **Claim Denial Codes**

- The *EX Code List* is a catalog of all claim denial codes and their definitions.
- Select **EX Code List** under **Provider Claims** on the dashboard and the *EX Code List* page will display.

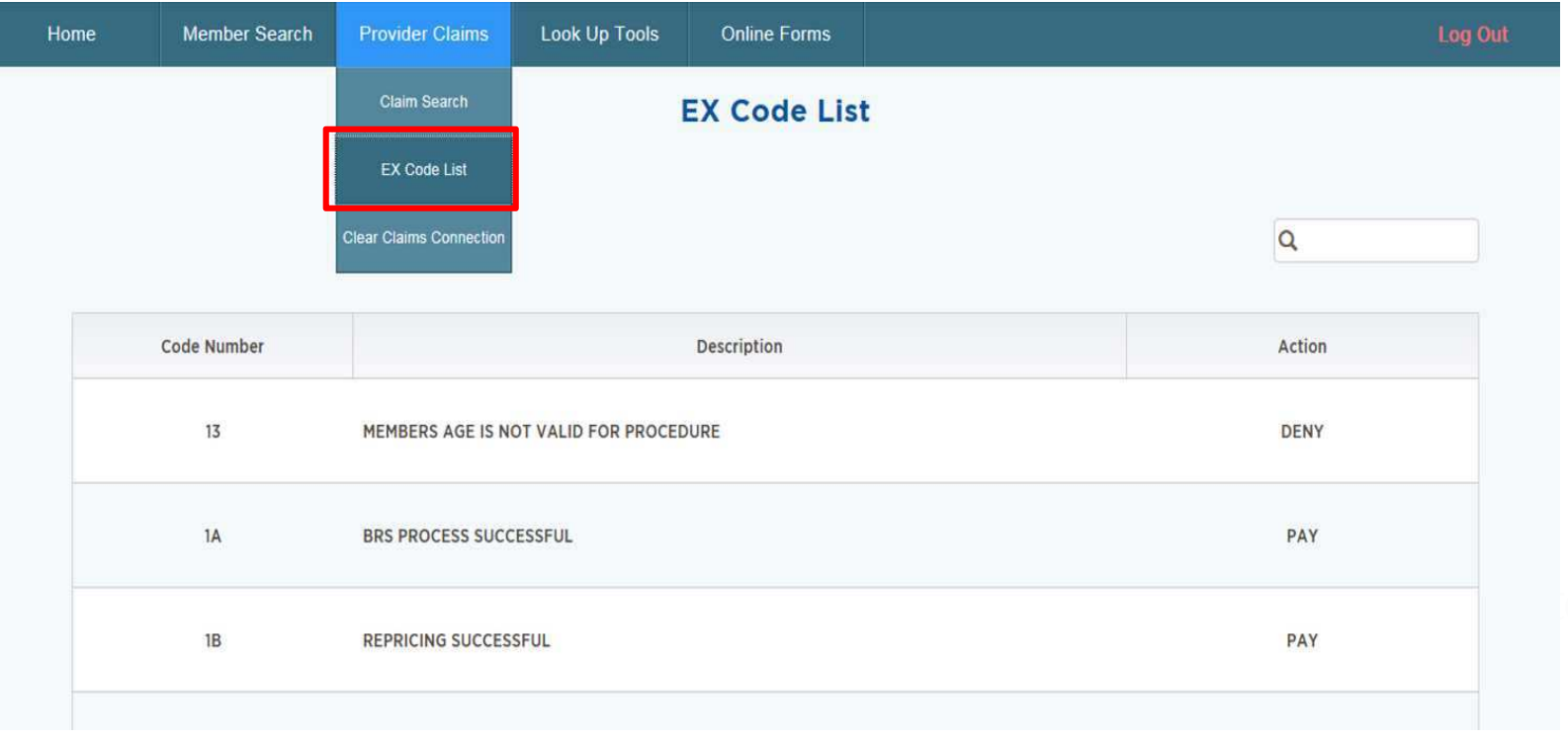

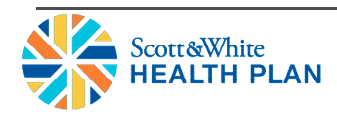

#### **Clear Claims Connection**

- Allows you to access the appropriate coding and supporting edit clarifications for services before claims are submitted.
- Determine the appropriate code or code combination representing the service for accurate billing purposes.
- Access the edit clarifications on a denied claim for billed services after an Explanation of Payment (EOP) has been received from the payer organization.

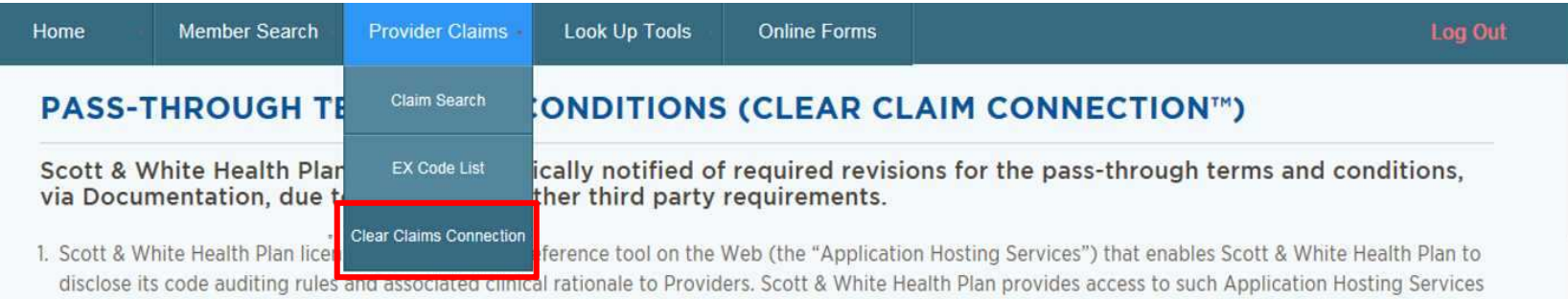

to its Providers subject to the terms and conditions contained in this agreement ("Agreement"), which may be updated from time to time at Scott & White Health Plan's or its licensors' sole discretion without notice.

- 2. Provider's right to access and use the Application Hosting Services is non-transferable, nonexclusive, and for the sole purpose of internal use within the United States.
- 3. Provider will limit access to the Application Hosting Services to (i) only employees and agents of Provider and (ii) only to the extent necessary to request the outcome of specific code combinations that Provider proposes to submit to Scott & White Health Plan regarding billing activity; and/or (iii) request information about submitted code combinations to evaluate the results of claims activity from Scott & White Health Plan only as related to Provider's practice management.

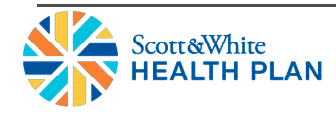

### **Fee Look Up**

- The *Fee Look Up* tool makes it very easy to get reimbursement estimates for procedure codes.
- The *Fee Look Up* tool is updated on a quarterly basis.
- Select **Fee Look Up** listed under **Look Up Tools** on the dashboard and the *Fee Look Up Criteria* page will display.
- To use the tool, follow these easy steps:
	- Select the appropriate **Region** from the drop-down.
	- Select the appropriate **Medicare Locality** from the drop-down.
	- Enter a **Procedure Code** in the designated field.
	- *If applicable*, select the appropriate **Modifier(s)** from the drop-downs.
	- Click **Look Up** to display results.

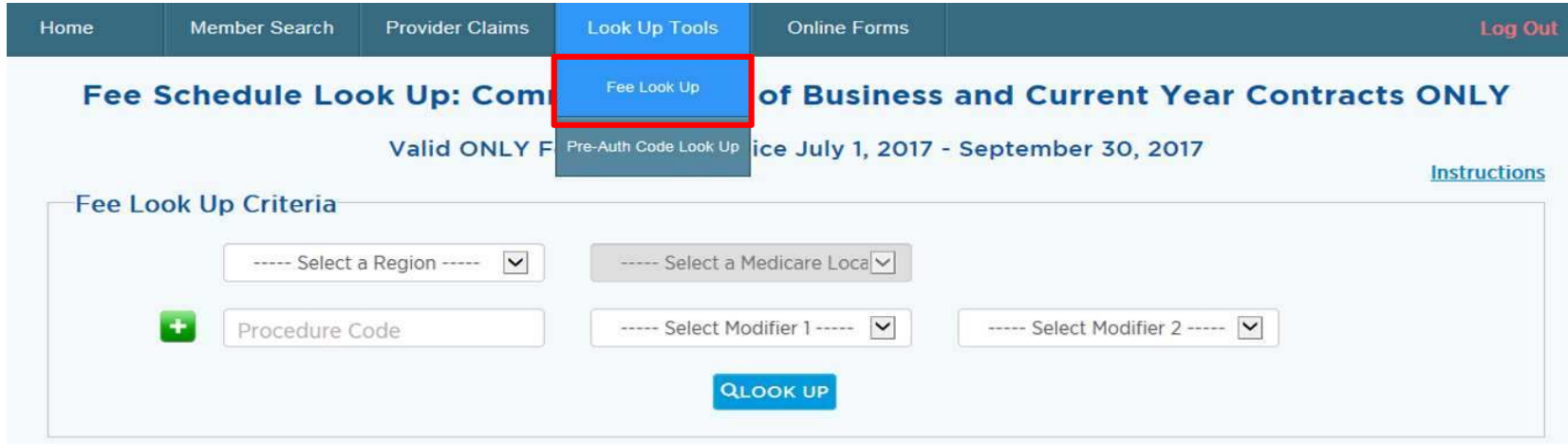

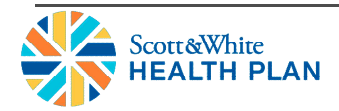

#### **Fee Look Up**

- Additional Tips:
	- You can look up 7 procedure codes at a time using the  $\bullet$  button located next to the **Procedure Code** field.
	- A link to the *Instructions* on how to use the tool are located to the right above the *Fee Look Up Criteria* box.

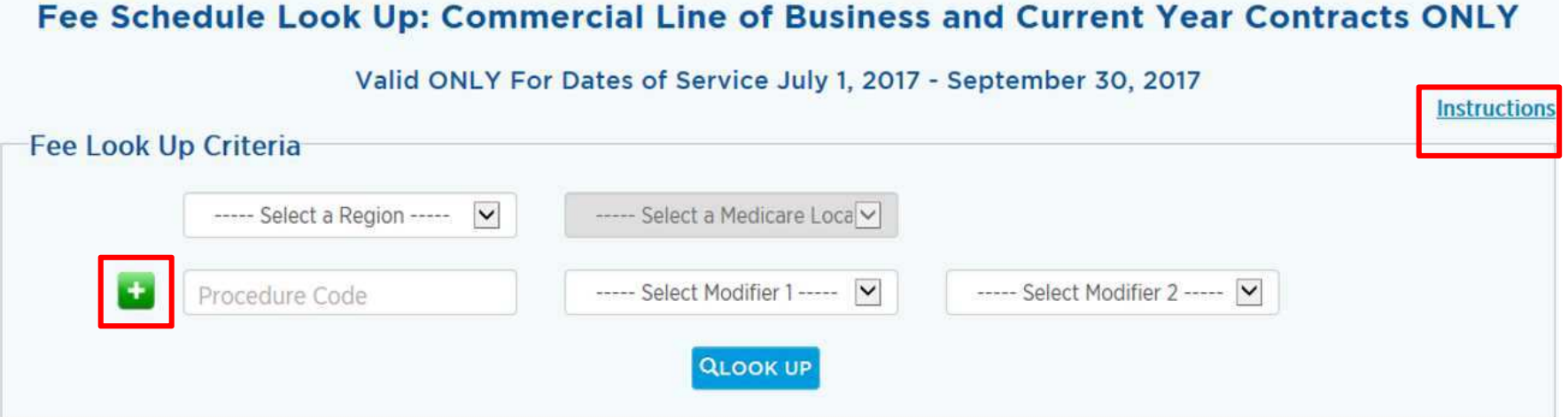

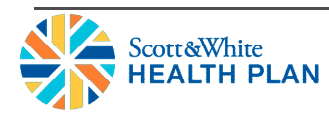

#### **Pre-Auth Code Look Up**

- Medical services, procedures, supplies, and drugs that require prior authorization must be medically necessary and meet SWHP coverage criteria.
- A prior authorization is needed if you plan to refer a member outside of the SWHP network.
- You can view the SWHP Prior Authorization Lists online at:
	- Medical: http://swhp.org/en-us/prov/auth-referral/medical
	- Medications: http://swhp.org/en-us/prov/auth-referral/medications
- If you have questions regarding prior authorization requests, please call our Health Services Division at 888-316-7947 or 254-298-3088.

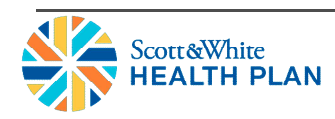

#### **Pre-Auth Code Look Up**

- To help you determine the codes that require a prior authorization, you can use the **Pre-Auth Code Look Up** tool in the provider portal.
- Select **Pre-Auth Code Look Up** listed under **Look Up Tools** on the dashboard and the *Pre-Authorization Code Look Up* page will display.
- To use the tool, follow these easy steps:
	- Enter a valid **Procedure (CPT) Code** in the designated field.
	- Click **Look Up** to display the results.

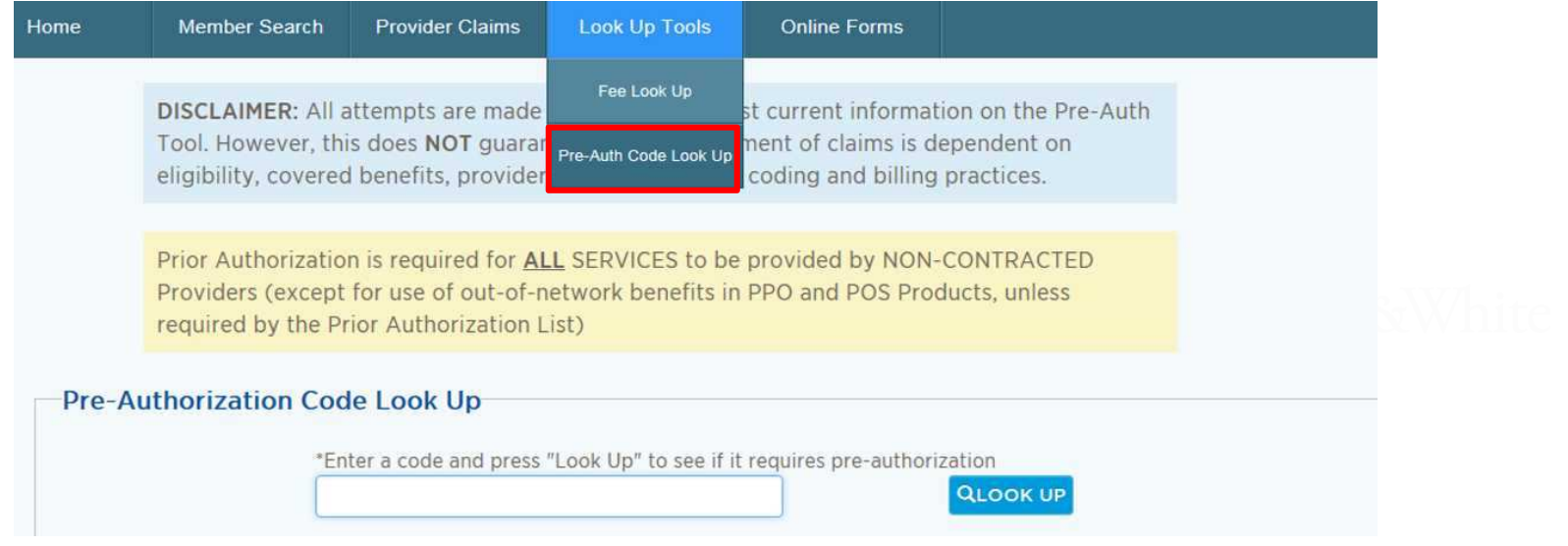

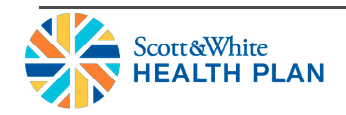

#### **Case Management Referral Form**

- If a member needs medical case management, behavioral case management, or a transplant, you can complete the *Case Management Referral Form* in the provider portal.
- Select **HSD Referral Form** from the Online Forms tab on the dashboard to access the *Case Management Referral Form.*

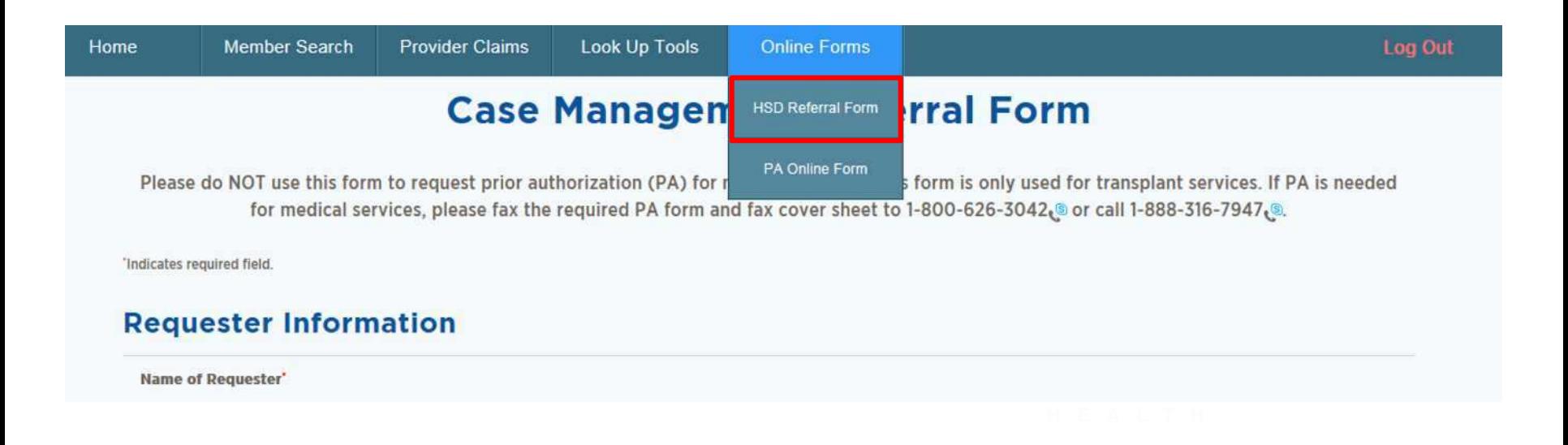

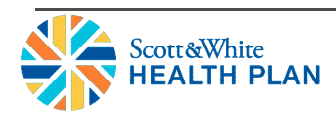

#### **Prior Authorization Request Form**

- *Prior Authorization Request Form* can be submitted electronically.
- Select **PA Online Form** from the Online Forms tab.
- After reading the instructions, scroll down and acknowledge that you have read and the form will be displayed.
- Once the form is completed, it can be submitted electronically.

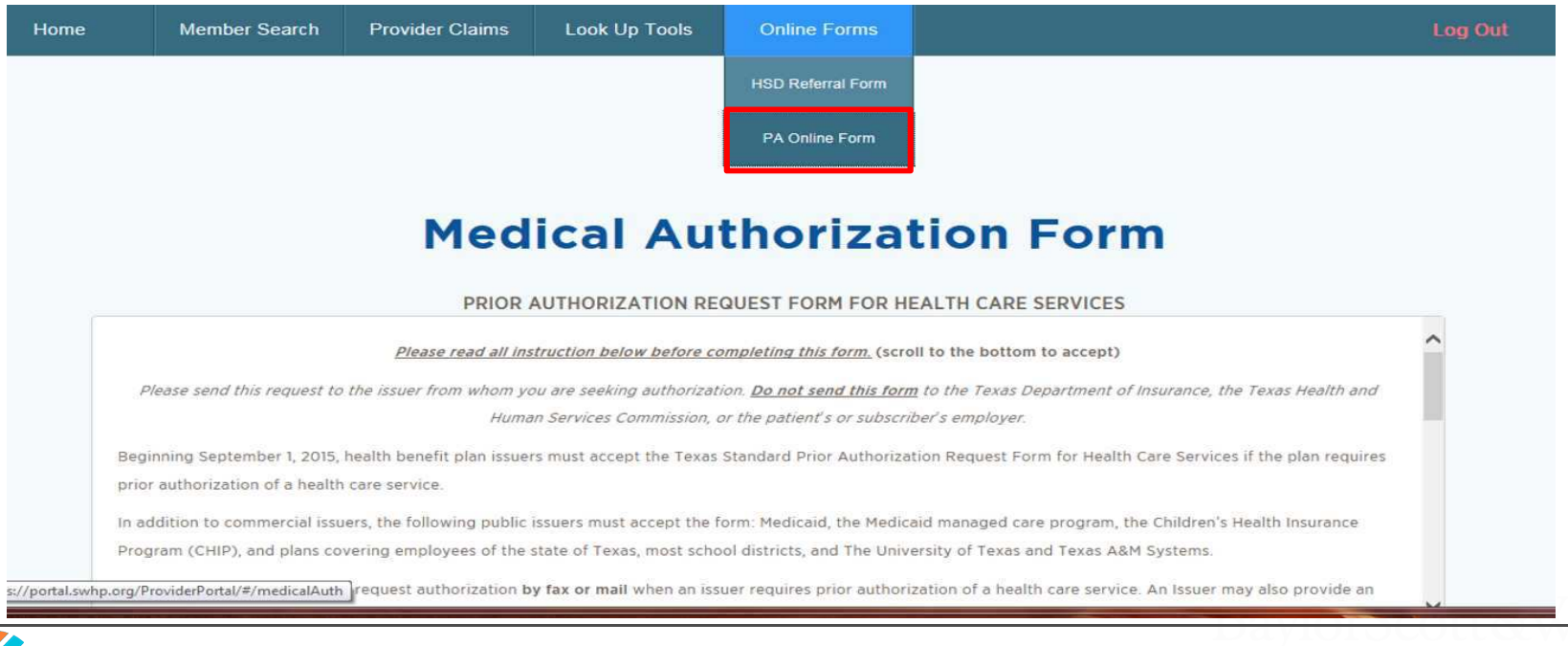

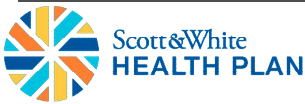

#### **Contact Information & Resources**

- **SWHP Provider Relations Department:**
	- **Phone:** 800-321-7947, ext. 203064 or 254-298-3064
	- **Email:** SWHPPROVIDERRELATIONSDEPARTMENT@sw.org
- **SWHP Website:** http://swhp.org/en-us/
	- **Provider Specific Information:** http://swhp.org/en-us/prov
- **SWHP Provider Portal:** https://portal.swhp.org/ProviderPortal/#/login
- **SWHP Find a Provider Search:** https://portal.swhp.org/#/search

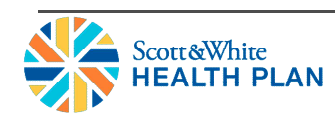